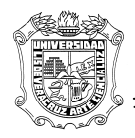

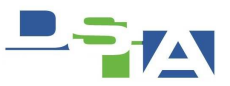

Atención Técnica a Usuarios

## **Corregir Oracle Jinitiator para Windows 7 y procesador core i3/i5/i7 (Refrescar Ventana de aplicación Java)**

Para los equipos con procesadores core i3, i5 e i7 traen algo llamado "Intel HD Graphics" con tecnología de frecuencia dinámica y esto no es compatible con Java, lo que ocasiona que cuando escribes en la ventana de tu aplicación la pantalla no se refresca automáticamente, por lo que no se ve lo que escribes hasta que cambias de aplicación forzando así el refresh o repaint.

## **¿Cómo Solucionarlo?**

- 1) Instalamos nuestra versión de Oracle Jinitiator
- 2) Nos dirigimos a: Panel de control\Opciones de energía
	- Clic en Cambiar configuración del plan
	- Clic en Cambiar Configuración Avanzada de Energía
	- Buscamos Intel Graphics: y cambiamos los valores a "**Maximum Performance"**
- 3) Vamos a panel de control y cambiamos la vista a ver iconos grandes.
	- Ejecutamos la consola de Jinitiator
	- En el cuadro de texto denominado "parámetros de tiempo de ejecución de java" se debe escribir lo siguiente:

## **-Dsun.java2d.noddraw=true**

**Aceptamos.** 

En caso de que no puedan abrir la consola de Jinitiator; como **Alternativa**:

- Entramos en nuestra carpeta C:\usuarios\[NOMBRE DE USUARIO]\.jinit y editamos el archivo de propiedades utilizando el bloc de notas.
- Editamos la línea de parámetros de java para que quede de la siguiente manera: **javaplugin.jre.params=-Dsun.java2d.noddraw\=true**
- **Guardamos.**

4) Adicionalmente con **clic derecho – ejecutar como administrador** sobre el **símbolo del sistema** (inicio-todos los programas- accesorios)

pegar la siguiente instrucción.

bcdedit.exe /set {current} nx AlwaysOff

5) Reiniciamos y probamos.